# **INSPIRING INCLUSIVE** EXCELLENCE

UTSC Target Budget Letter (TBL) Lunch & Learn Session – January 29, 2024

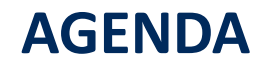

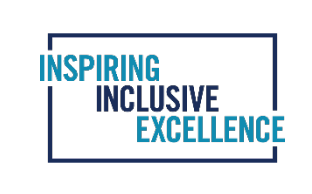

What is the Target Budget Letter (TBL)?

Timeline and Process

How to Review TBL Draft

UTSC Budget Portal

Question & Answer Period

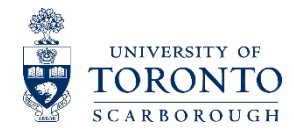

# **WHAT IS THE TBL?**

The Target Budget Letter (TBL) is an official budget document which contains base budget allocation of revenue and expenses for a specific fiscal year. The term "base" best described as a recurring budget for the foreseeable future unless there is an executive decision to change or discontinue such budget. The University's fiscal year runs from May 1 to April 30. UTSC's annual budget preparation process starts in December and runs until April for the fiscal year commencing on May 1.

A TBL typically contains the following summary items:

- Revenue budget
- Expenditures budget
- Net Expense/(Revenue) budget

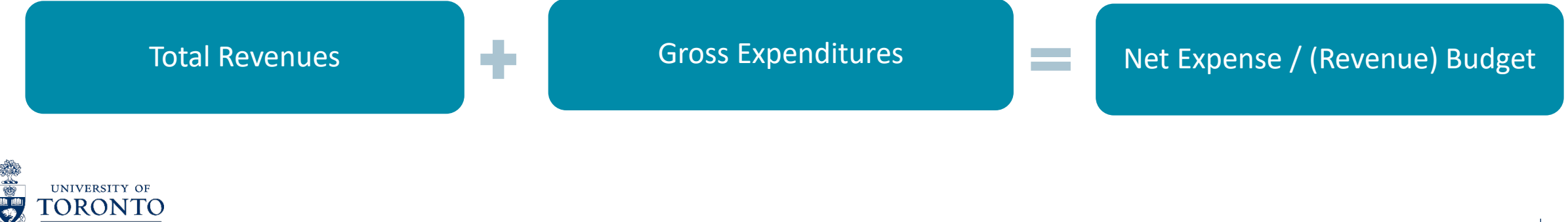

# **TIMELINE AND PROCESS**

**INSPIRING<br>| INCLUSIVE EXCELLENCE** 

UTSC Financial Services Operating Budget Team sends TBL deadline and instructions to UTSC departments.

> UTSC Financial Services Operating Budget Team prepares and sends TBL draft to each Department.

**Due date: January 24, 2024**

Departments review the TBL draft and send written feedback to their Senior Budget Analyst contact by the due date. (See contact list at the end of the presentation).

**Due date: February 9, 2024**

Senior Budget Analyst updates the TBL draft according to the feedback and Departments can view the updates on the UTSC Budget Portal.

The final version of the TBL will be sent to Departments.

**Due date: February 16, 2024** 

Final budget will be entered by Departments in CPT and Cost Plan **Due date: March 1, 2024** 

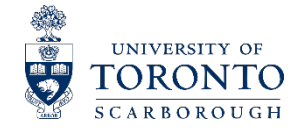

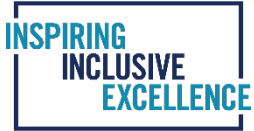

### The purpose of the Departmental review

The purpose of the Departmental review is to confirm the changes made by Financial Services in the current year TBL. Financial Services has updated the TBL to reflect changes for the following items, if applicable, to the Department's operating budget:

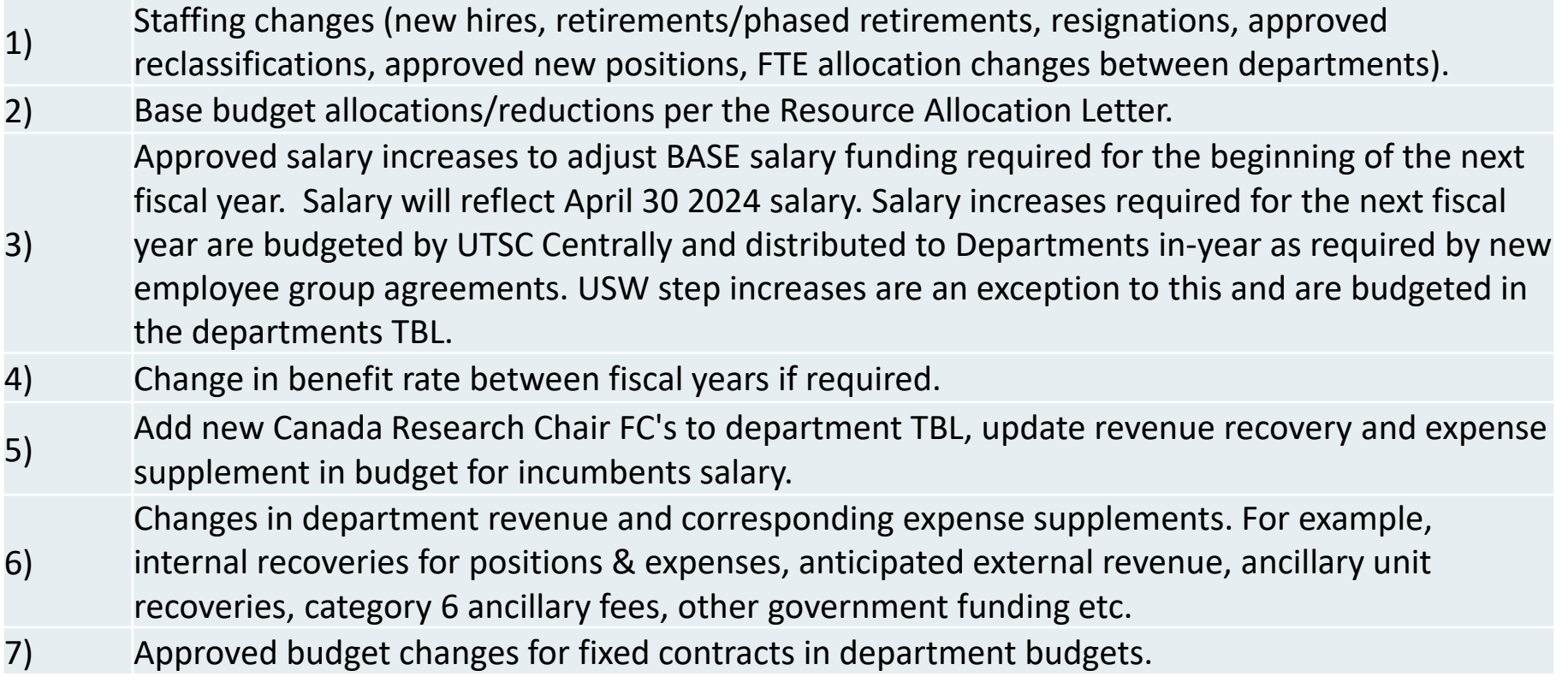

2)

3)

4)

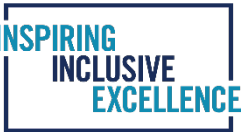

### Accepted Approval Documentation for Target Budget Letter Changes

1) Resource Allocation Letter (RAL).

Budget Transfers approved in BASE with backup documentation, such as email approvals, electronic signatures and wet signatures from the funding approvers. Such approval must contain the information of amount and funding source.

Position reclassification or organizational changes, including changes in the use of funding from TBA positions. These budget changes require written approval from the department heads oneup approver.

All other BASE change requests not approved through 1-3 above. Changes require written approval from the funding source approver. If the funding is being moved between departments the change requires both department heads approval and also the department heads one-up approval. If the funding is moved within department's accounts, Chair's approval is sufficient.

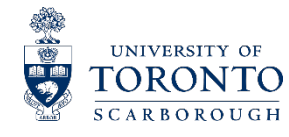

Target Budget Letter Review Checklist

This checklist is on the first tab of the TBL. You can use it as a reference guide and update the status as you review your TBL draft.

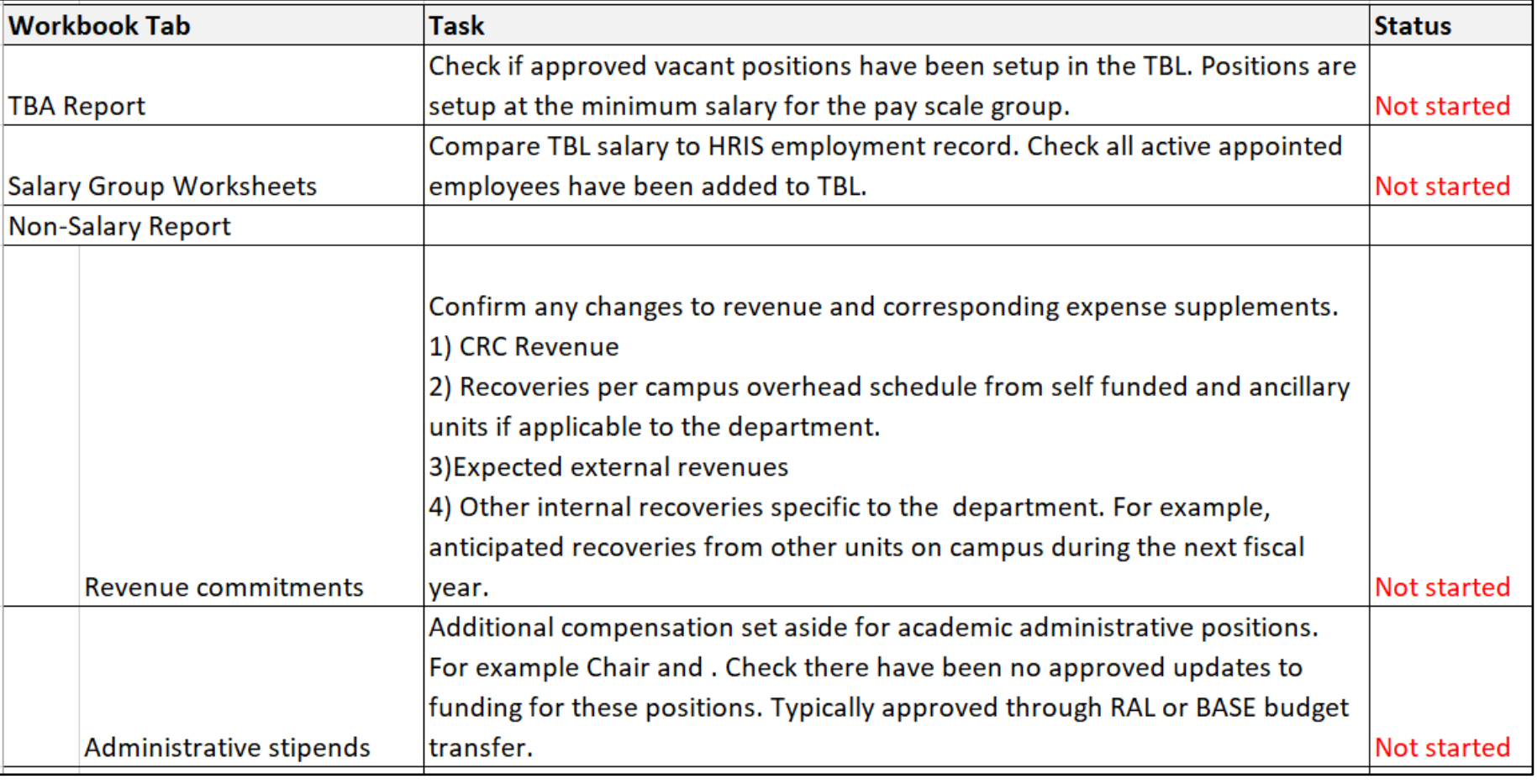

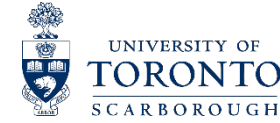

# **HOW TO REVIEW TBL**

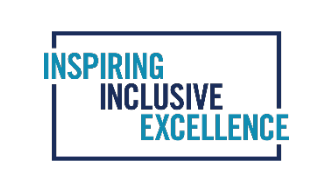

# Target Budget Letter Review Checklist (continued)

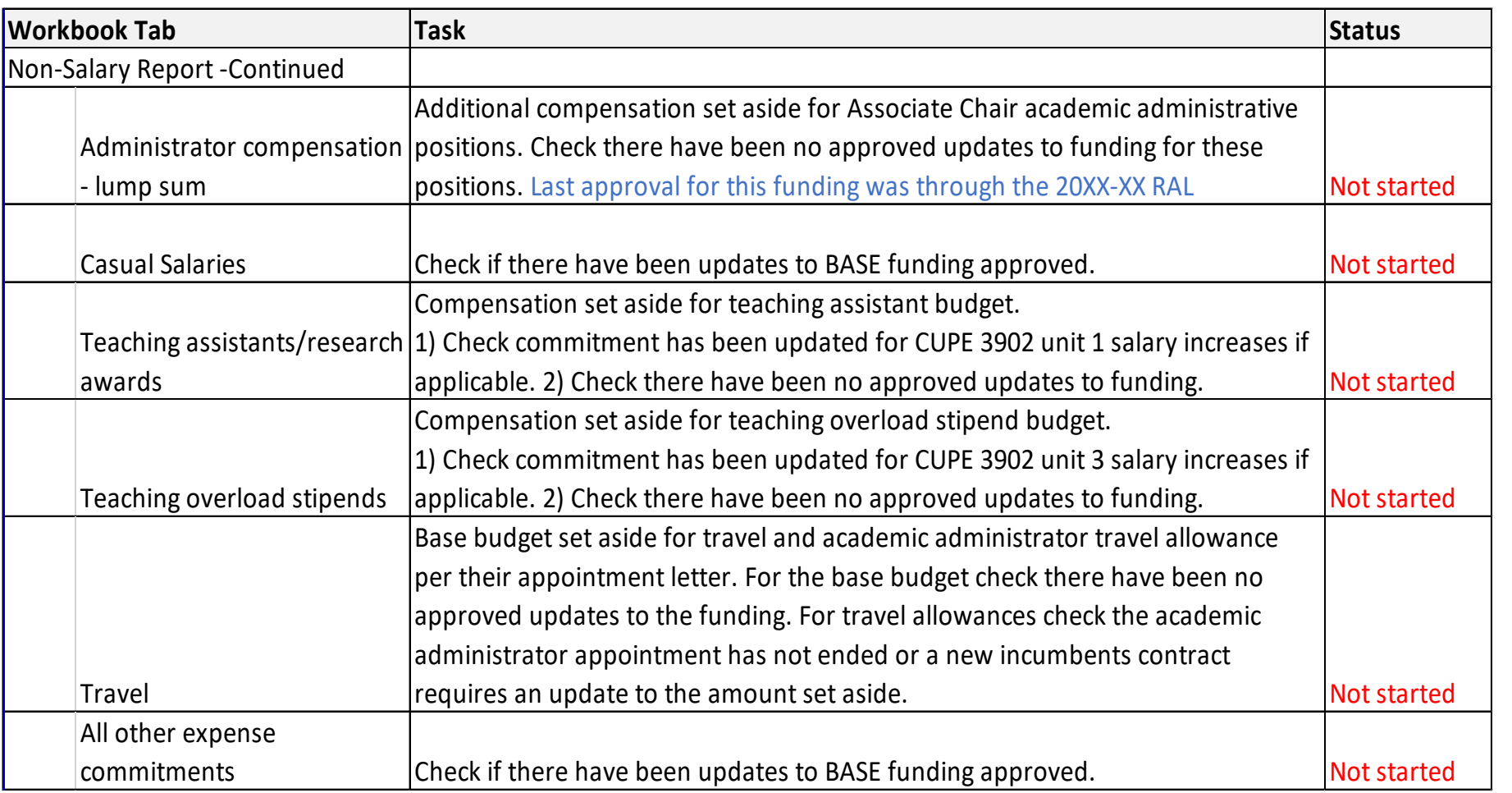

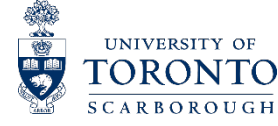

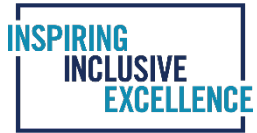

### UTSC TBL Template

The TBL file typically contains the following worksheets: Instructions & Checklists, New Fiscal Year's TBL, Previous year's TBL, TBA report, Faculty salaries, PM salaries, USW salaries, USW Grid and Non-Salary report.

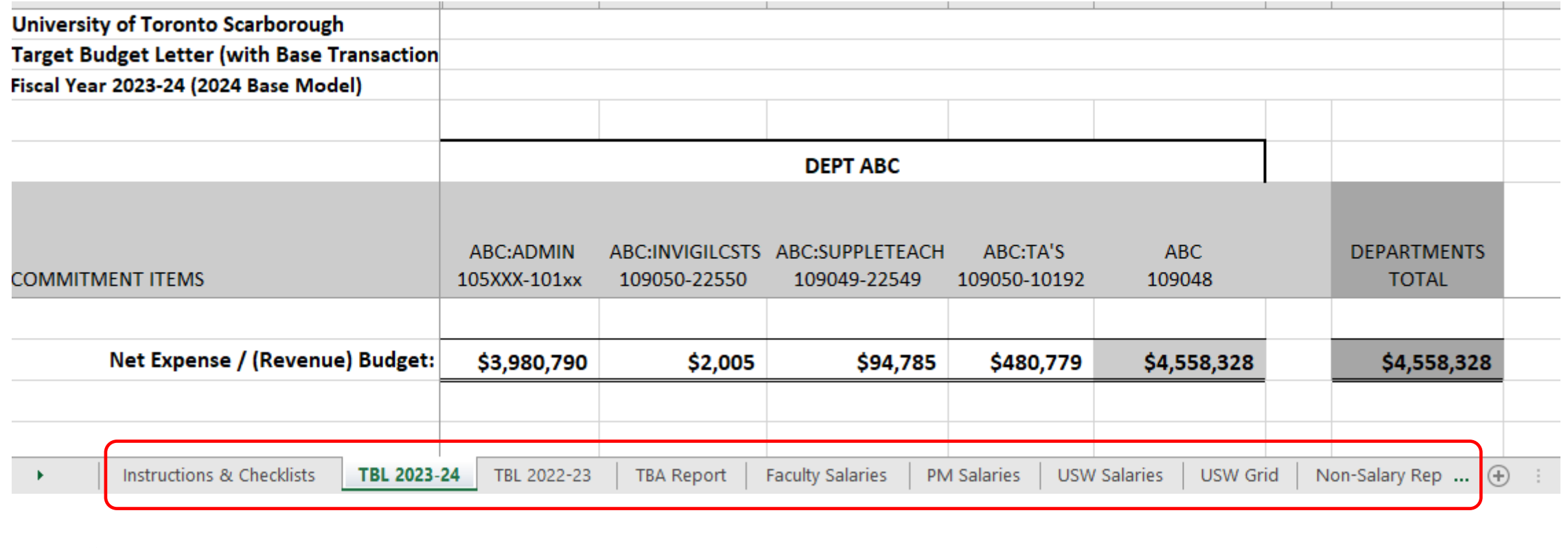

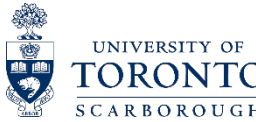

**Instructions** 

TBL Tab

Step 1: Checking the TBA Tab

The TBA tab shows approved funding for the vacant positions in the department. The key items to check are to balance the 3 tabs of TBA, TBL and salary tabs.

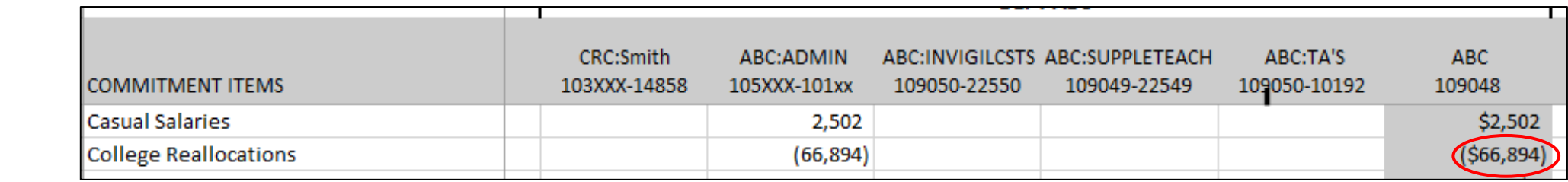

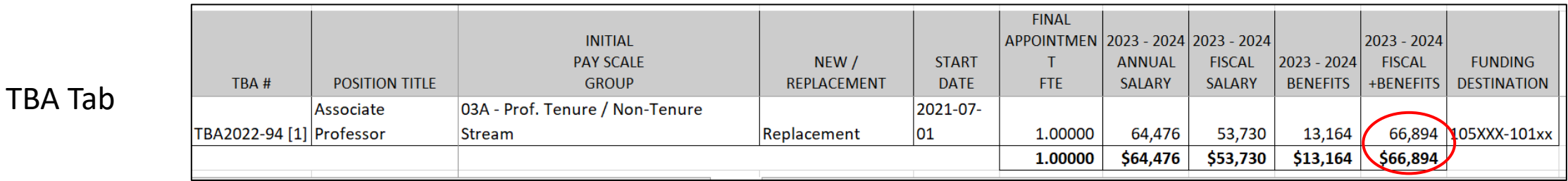

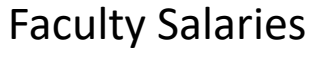

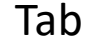

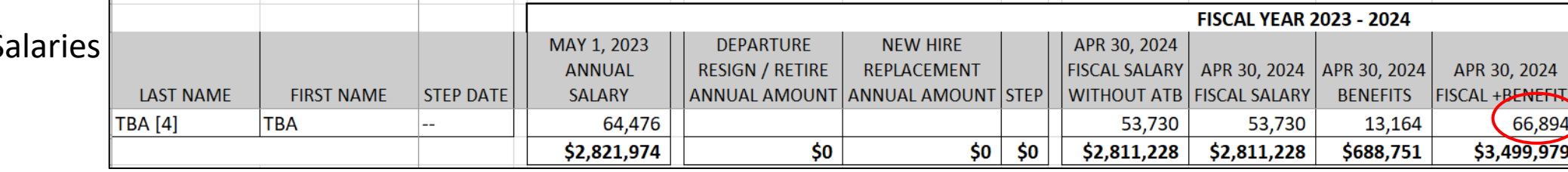

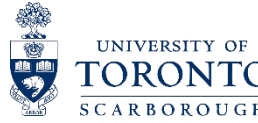

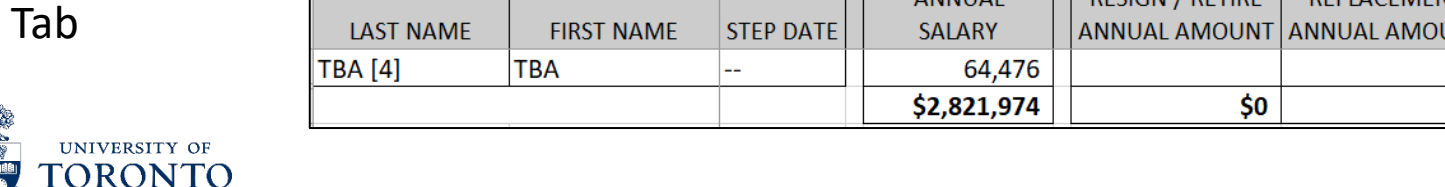

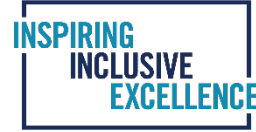

**INSPIRING INCLUSIVE EXCELLENCE** 

Step 2: Checking the Salaries Tabs

Compare TBL salary and FTE to HRIS employment record. Ensure Benefit rate is updated to the current rate and all active appointed employees have been added to the TBL.

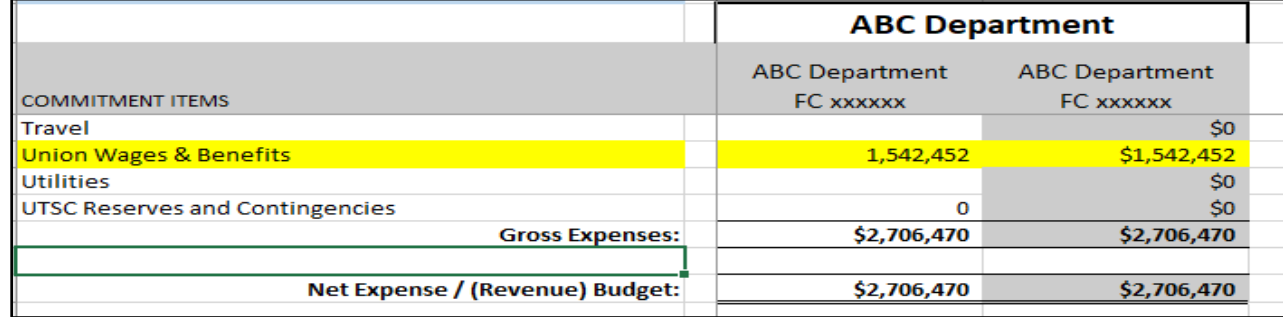

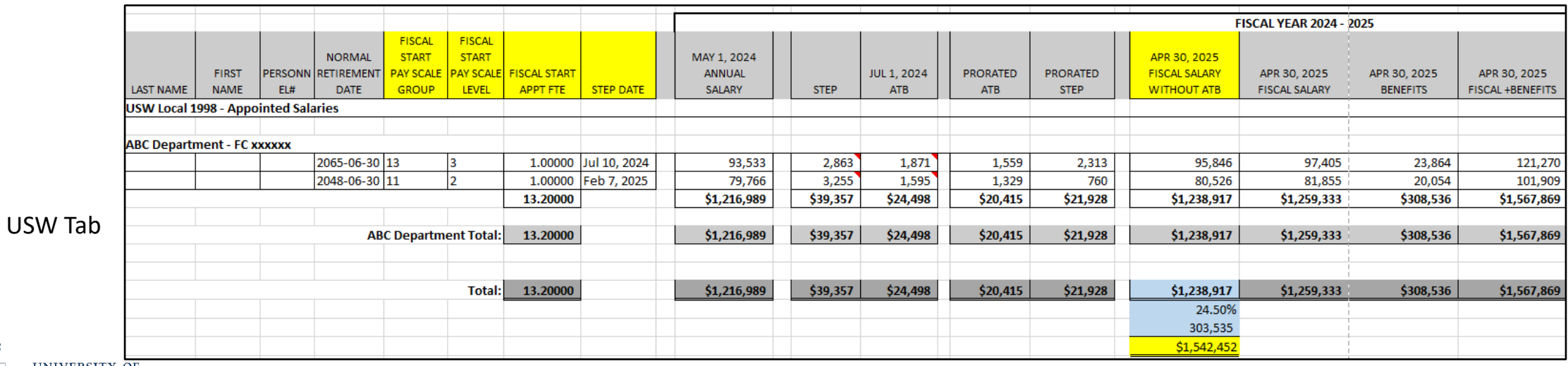

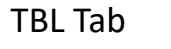

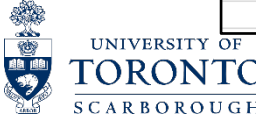

Step 3: Checking the Non-Salary Report Tab

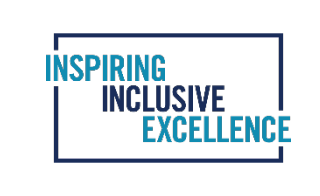

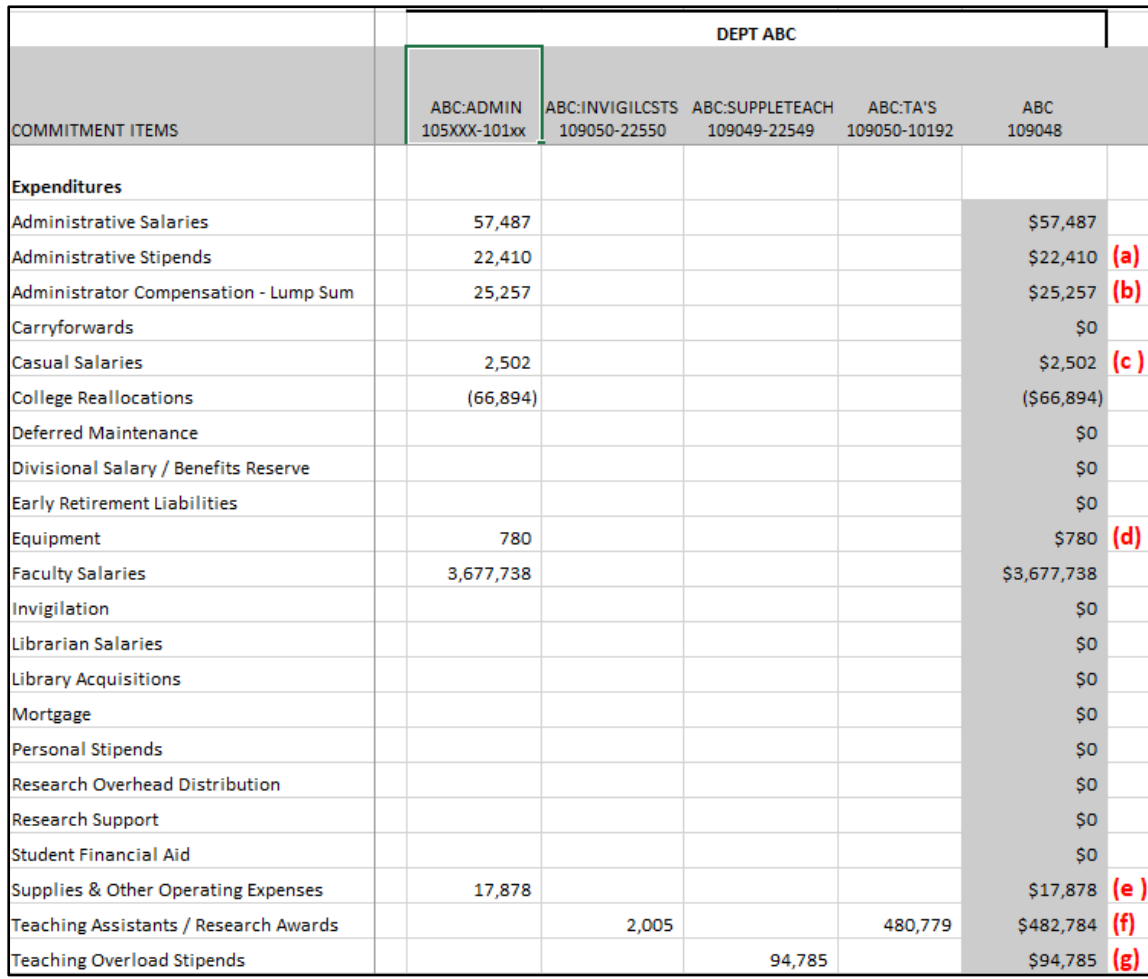

# **Non-Salary Tab TBL Tab**

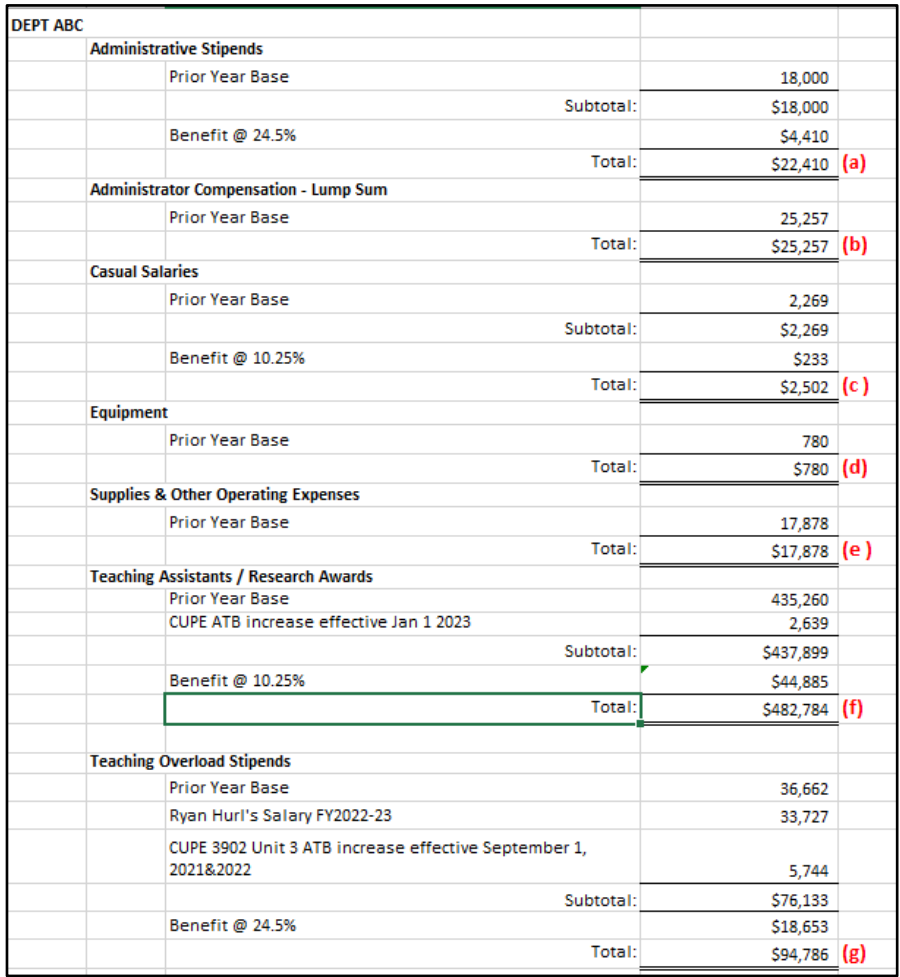

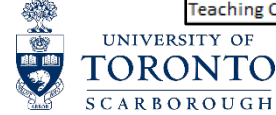

The UTSC Budget Portal is the reporting system of the UTSC Budget Model that provides online access to UTSC departments to view their TBL reports. The UTSC Budget Portal is updated in real-time for any changes made in the UTSC Budget Model. This feature enables the users to view updated TBLs instantly and save a copy in Excel using the export function. Users cannot edit or update information in the portal.

The UTSC Budget Portal allows users to retrieve the following reports:

- o TBL Report
- o Salary Report
- o TBA Report
- o Non-Salary Report
- o Prior year TBL Report

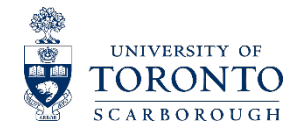

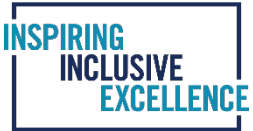

## How to request or change UTSC Budget Portal Access

- Contact your Senior Budget Analyst and provide your UTORid to obtain or change your UTSC Budget Portal Access
- The link to UTSC Budget Portal: <https://budgetportal.utsc.utoronto.ca/login>
- User Name : Your UTORid
- Password : Password of your UTORid

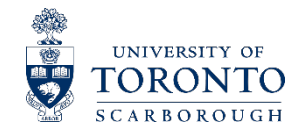

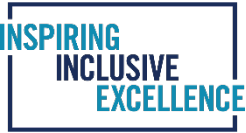

UTSC BUDGET PORTAL<br>When you first login using your UTORid and password, the landing page of the Portal looks like the screen print below:

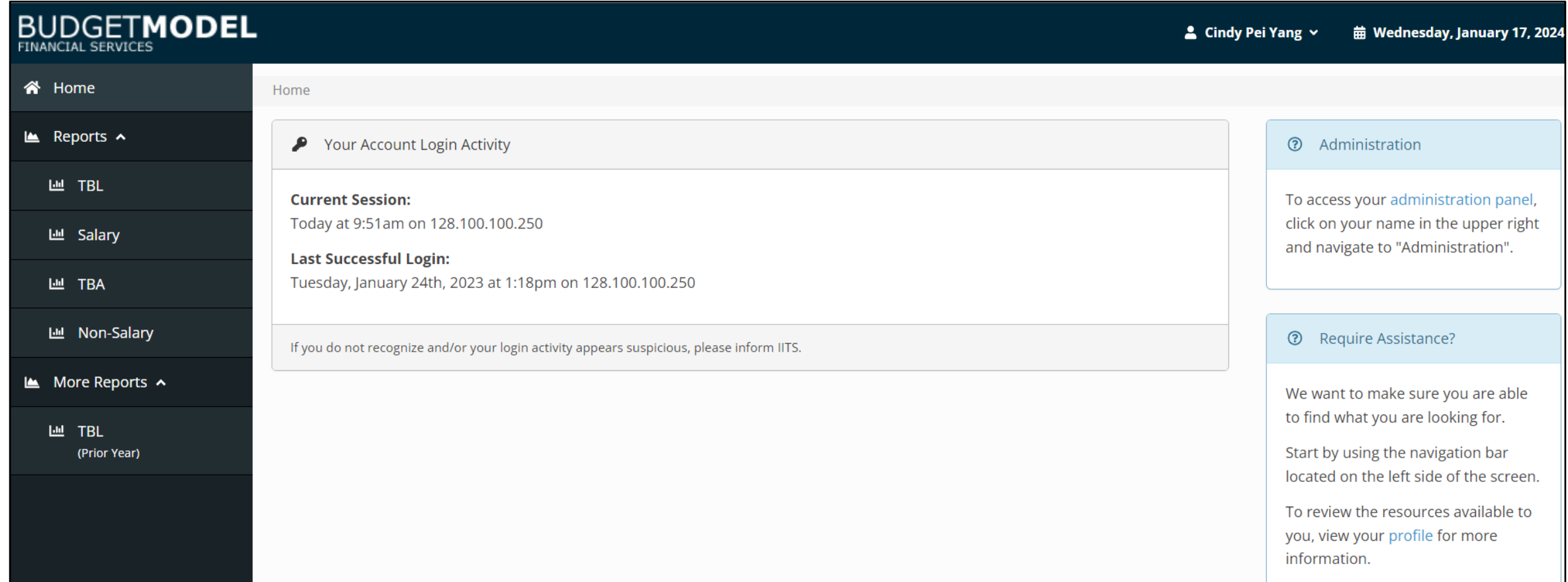

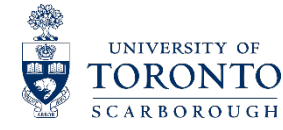

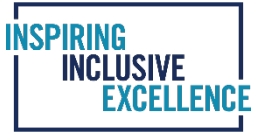

To run TBL, TBA, and Non-Salary reports from the Portal, you can simply click on the name of the report and the following screen opens up. You can choose to "Enable" or "Disable" Cost Centre fields if you prefer to run them separately. At the bottom of the screen, there is an option to export the report to Excel.

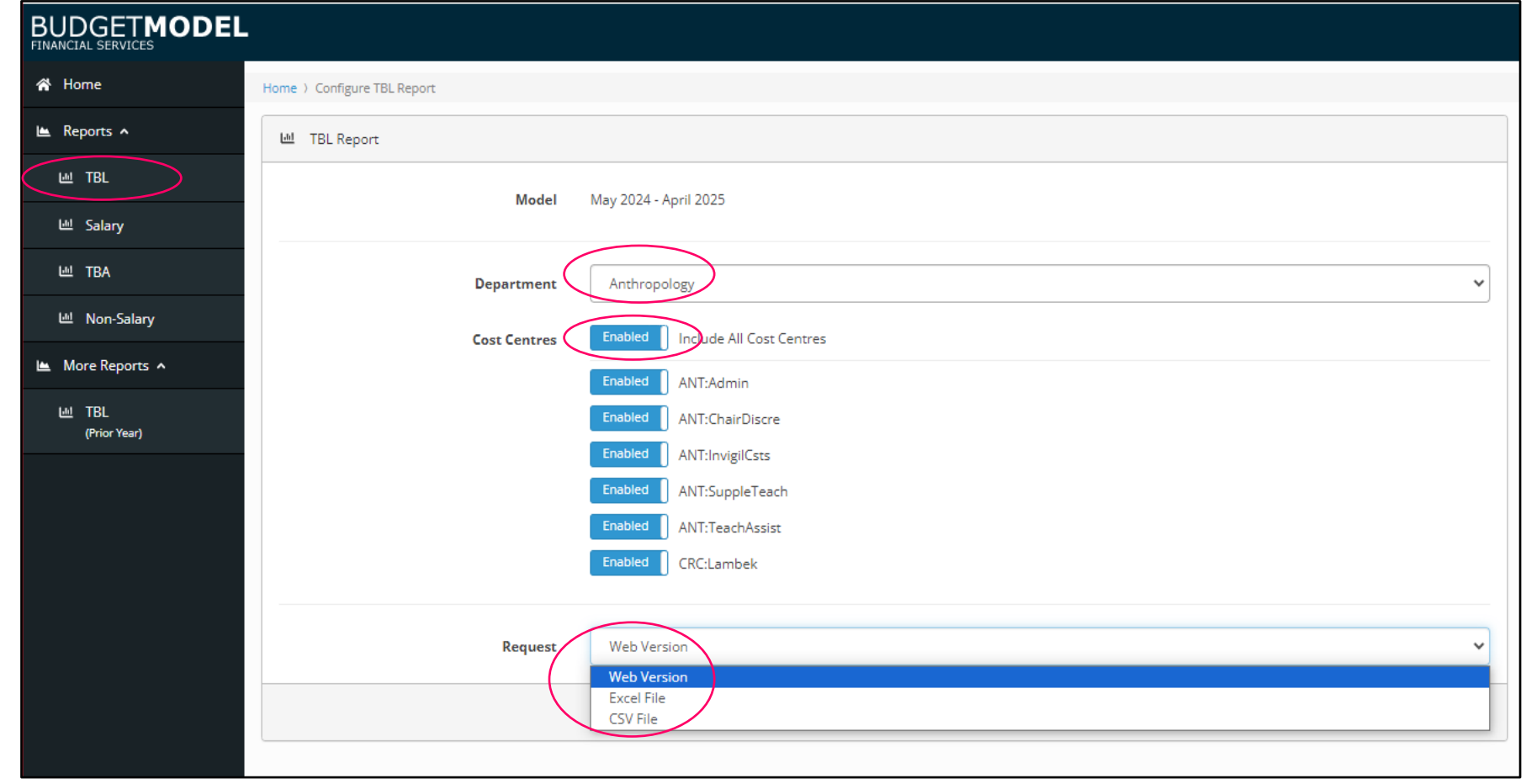

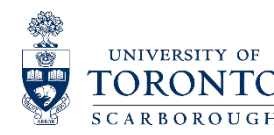

UNIVERSITY OF **ORONTO BOROUGH** 

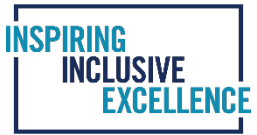

To run a salary report, click on the salary report and the following screen opens up. On this screen you have an option to choose employment groups using the "Enable" function.

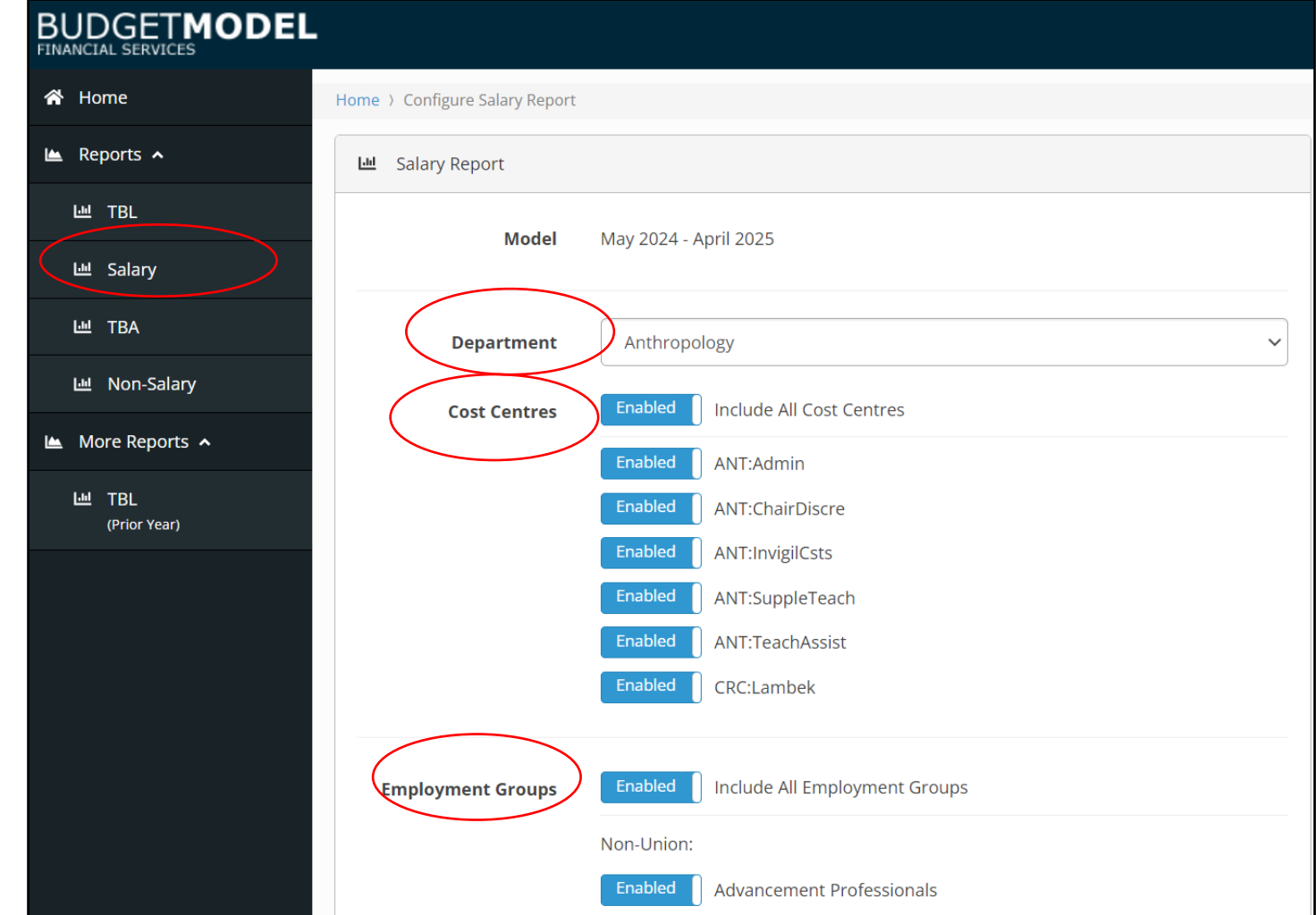

17

# **FREQUENTLY ASKED QUESTIONS AND ANSWERS**

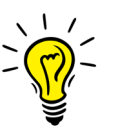

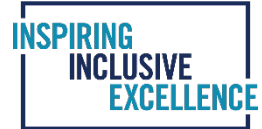

1. QUESTION: What is the College Reallocations budget? Why is this being deducted from my departments TBL funding?

ANSWER: The college reallocations budget is the funding provided in the individual compensation commitment lines for TBA positions. The funding for TBA positions is held centrally until a position is filled and is removed from the overall department budget in the college reallocations commitment line. Check that this line matches the TBA worksheet in the departments TBL.

2. QUESTION: How is my budget affected If an administrative employee in my department is on secondment to another department?

ANSWER: The departments budget remains unchanged. The employee who is on secondment is considered to have their BASE position at UTSC. The position remains in the departments TBL unless they accept a continuing role in the other department. The funding set aside in the departments budget is used to fund the replacement position needed while the permanent employee is on secondment or leave.

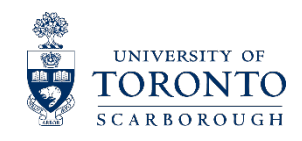

# **FREQUENTLY ASKED QUESTIONS AND ANSWERS**

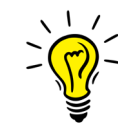

3. QUESTION: How is my budget affected if my department has hired an employee who is on secondment from another department?

ANSWER: The department's budget remains unchanged. The employee who is on secondment at UTSC still has their permanent position at U of T. The individual will remain in their home department's budget and is not added to the seconded department's budget.

4. QUESTION: There is a slight difference between the HRIS and Budget Model salaries is this okay?

ANSWER: This difference is fine and is due to rounding. HRIS and the UTSC Budget Model are separate systems, therefore, rounding differences may occur when auto generating the payroll figures.

5. QUESTION: When are final budgets entered in FIS?

ANSWER: Financial Services to notify Business Officers when FIS cost plan and compensation planning tool are available for updating. Detailed instructions regarding how to enter budgets into FIS will be sent in an email communication.

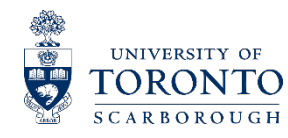

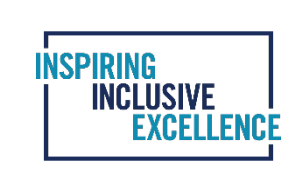

# **QUESTION & ANSWER PERIOD**

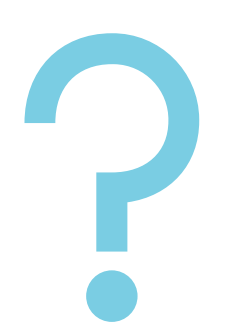

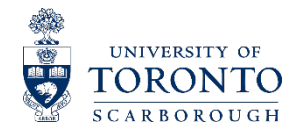

20

# **FINANCIAL SERVICES CONTACT INFORMATION**

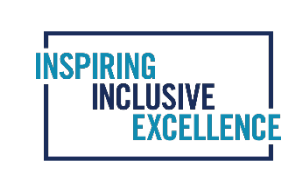

## Who to contact in Financial Services in case you need further help and support with the financial TBLs.

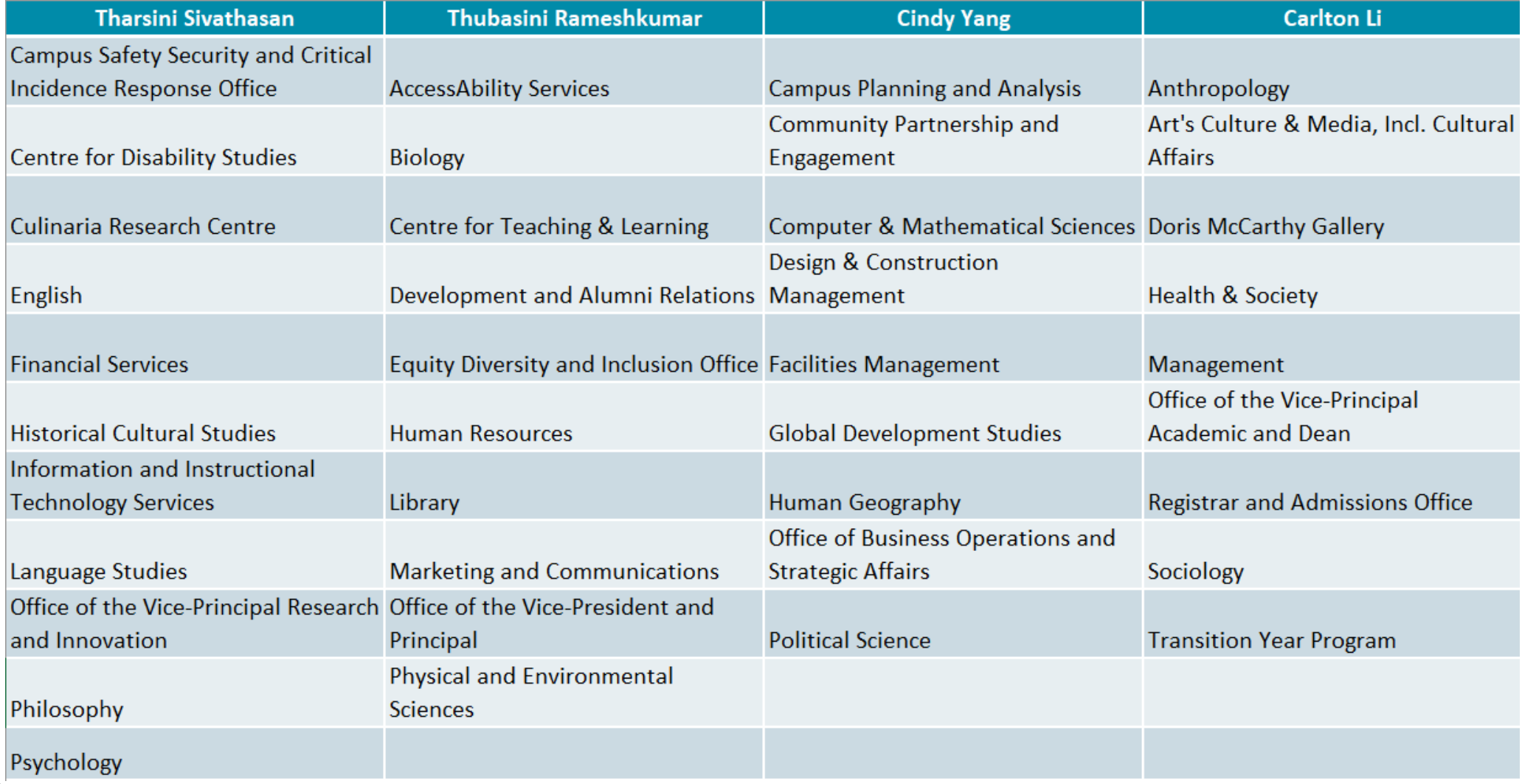

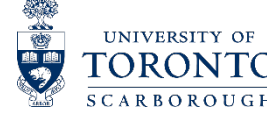

21